# WELCOME

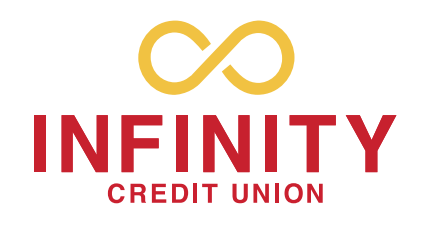

# DEPOSITING YOUR CHECKS @ INFINITY IS EASY!

DOWNLOAD INFINITY'S DIGITAL BANKING APP FROM THE APPLE STORE OR GOOGLE PLAY. *With our Mobile App you can deposit checks safely and securely from anywhere.*

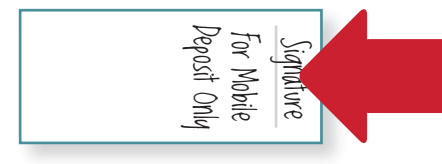

To begin, endorse your check, adding "For Mobile Deposit Only" below your signature.

#### SAVES TIME

No need to visit the branch or ATM and it takes less than 30 seconds to complete.

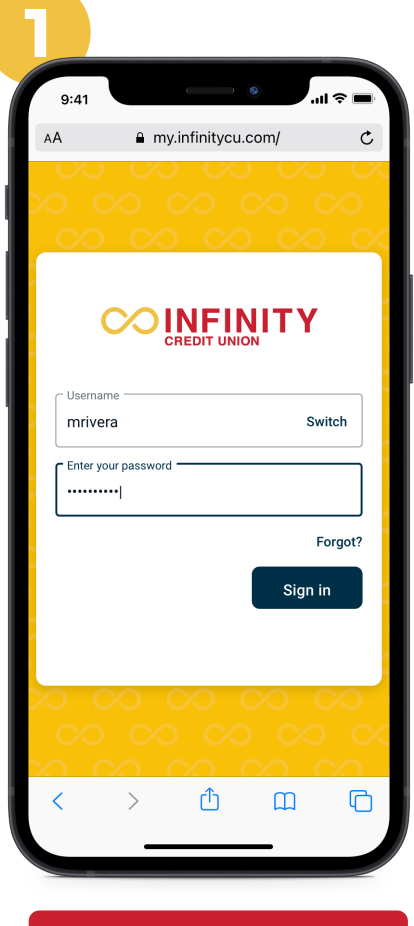

Log in using your PIN

CONVENIENT

Deposit up to \$2,000,000\* in checks per business day from anywhere, anytime.

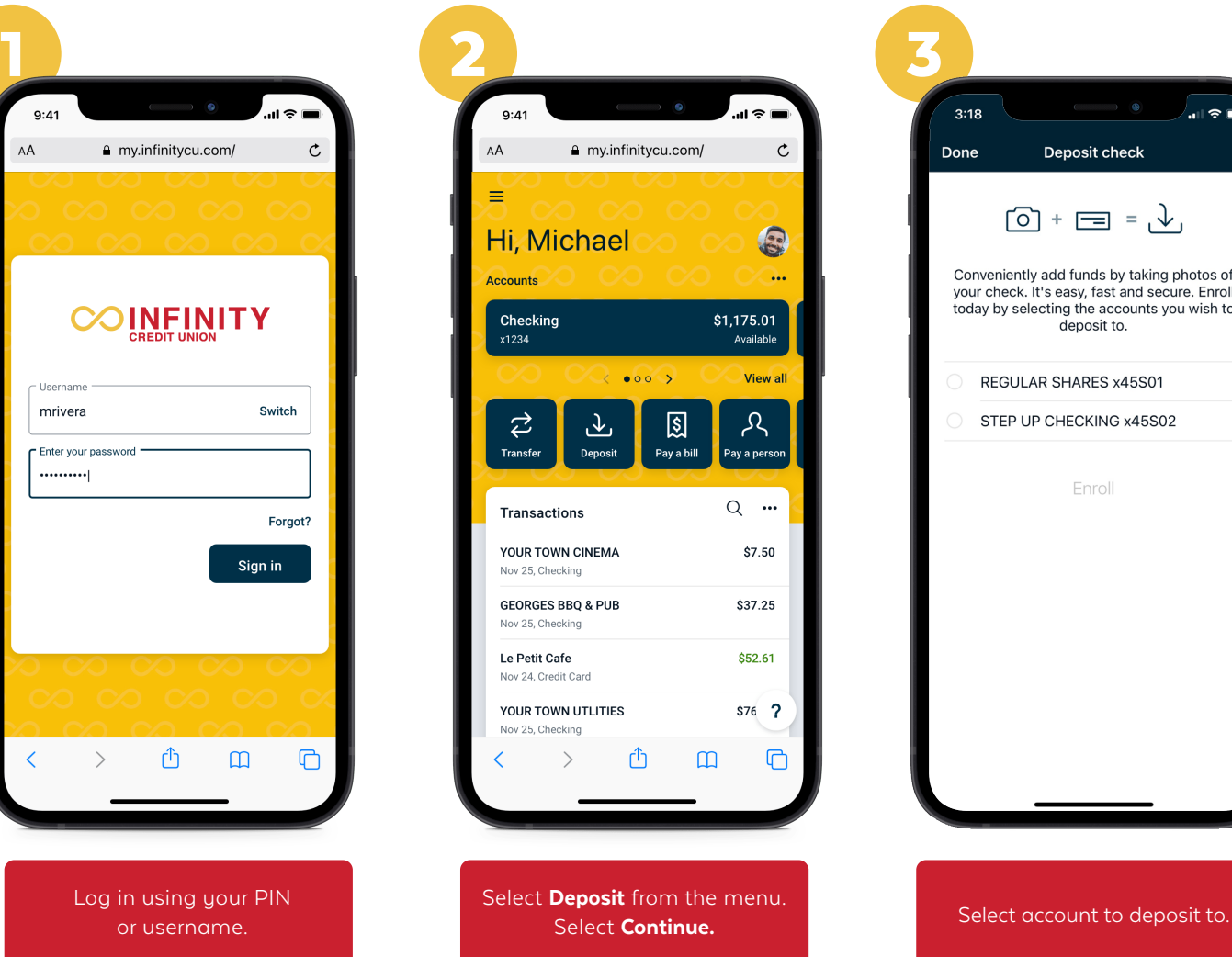

#### SAFE

Checks are transmitted securely.

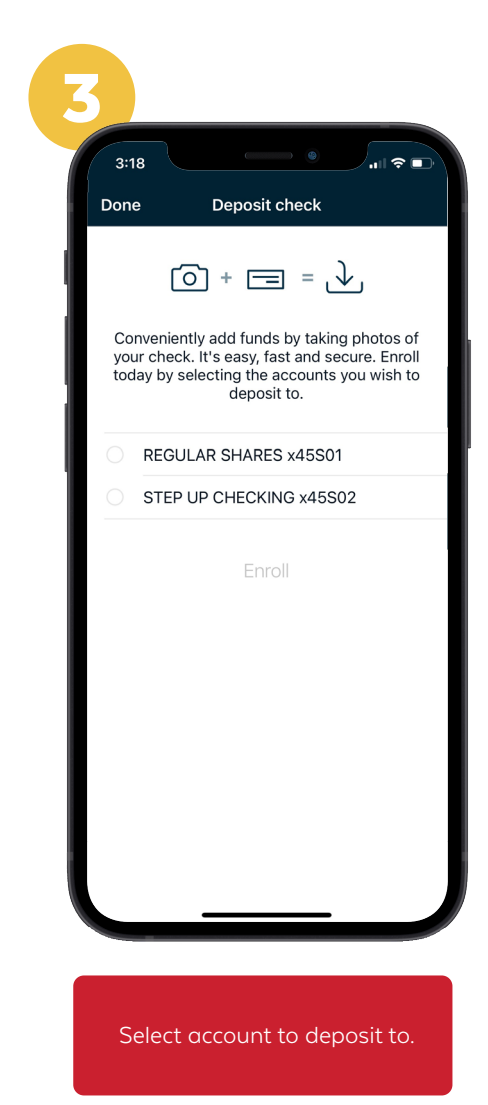

Log onto *infinitycu.com* or call us today at (207) 854-6000.

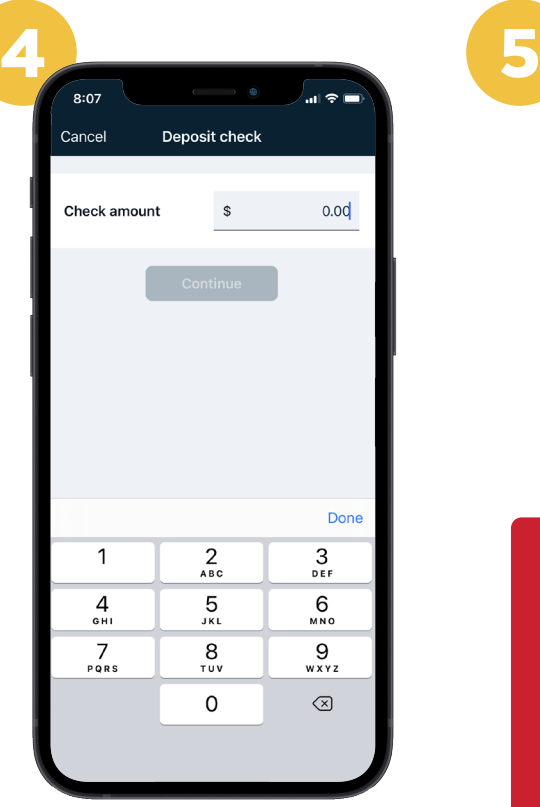

Enter dollar amount of deposit. Select Continue

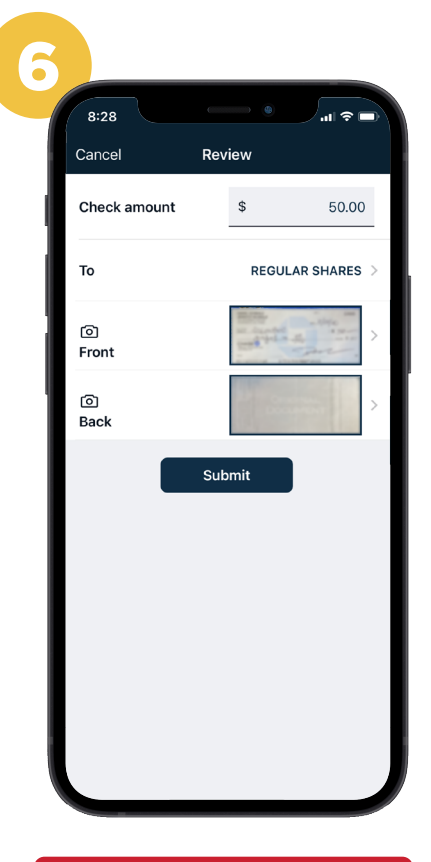

The deposit information appears. Select Submit.

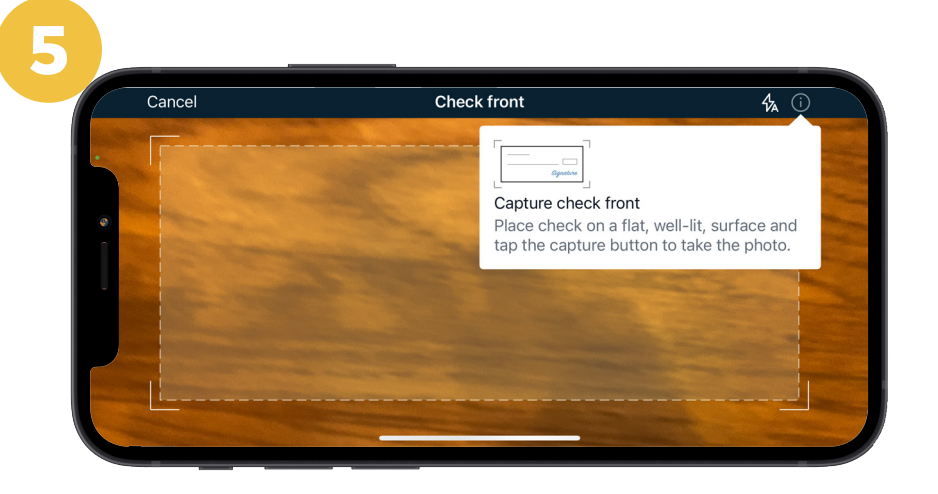

## The Check Front capture screen appears.

- Center the check front in the capture screen, tap the screen to capture, and hold your device steady while the auto focus completes. After a short wait time, a preview screen appears.
- Select Continue.
- Select Retake to replace your capture with a new one.
- Use the same method to capture the check's other side, and then tap Continue.

### EDEPOSIT TIPS

- •Always make certain to endorse the check with your signature and "For Mobile Deposit Only". If the check is made payable to two parties, both parties must endorse the check
- •Only use eDeposit for domestic checks not drawn on your own account.
- •Checks must be made payable to an owner of the account.
- •Checks may be rejected if they are incomplete, post-dated or stale-dated, made payable to a third party, or stamped with a "non-negotiable" watermark.
- Savings Bonds are not eligible for eDeposit.
- 90% of checks are cleared instantly; others are approved within 2 business days.
- •Be certain to keep your check in a safe place for five days after the deposit has posted.

*\*If our software is able to successfully process your check, you will have immediate access to a portion of your funds based on our hold policy.*